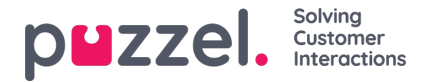

## **Henvendelsesregistrering**

Med Henvendelsesregistrering kan agentene dine dokumentere hva samtalen/chatten/e-posten handlet om, for statistikkformål og for arkivet.

Agenter foretar vanligvis henvendelsesregistreringen når de har statusen Etterbehandling, men det kan også utføres mens de er i samtale, eller til og med etter at etterbehandlingstiden er over.

Kategorier og Emner for henvendelsesregistrering som agentene kan se, defineres på siden Brukere – Henvendelsesregistreringer.

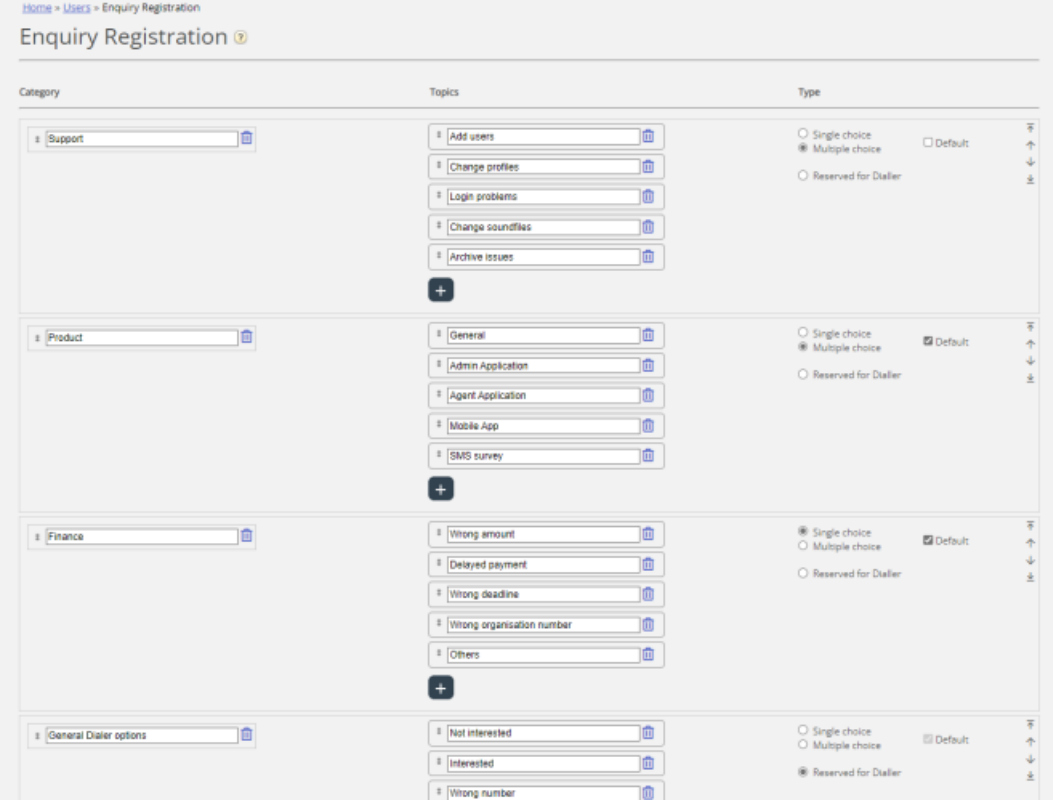

Kategorier representerer hovedtemaene som henvendelsene kan kategoriserer i, mens emner representerer undertemaene for hver kategori. Du oppretter nye emner ved å klikke på +-tegnet i kategorien.

I agentapplikasjonen vises kategorier og emner i samme rekkefølge som de vises her. Hvis du vil endre rekkefølgen på kategoriene eller på emnene innenfor en kategori, kan du bruke dra og slipp og deretter klikke på Lagre endringer.

I kolonnen Type til høyre kan du velge om det skal være mulig å merke ett (Enkeltvalg) eller flere emner (Flervalg) i denne kategorien, eller om kategorien skal være reservert for Dialer.

Hvis du vil ha et felt for fritekstkommentarer i Henvendelsesregistrering, må agentapplikasjonsegenskapen Henvendelsesregistrering – tillat kommentar være slått på.

Agentene dine vil motta et nytt henvendelsesregistreringsskjema hver gang de godtar en ny henvendelse i agentapplikasjon (hvis konfigurert).

Vi anbefaler ikke å ha henvendelsesregistrering i en egen fane, dvs. ikke knyttet til henvendelser, siden slike registreringer ikke vises i arkivet, og heller ikke i rapportene Henvendelsesregistreringer per kø, Henvendelsesregistreringer per agent og Henvendelsesregistrering med kommentarer.

Alle kategoriene (Enkeltvalg/Flervalg) du oppretter, vises som standard for alle agentene dine med mindre du konfigurerer når du skal bruke de forskjellige kategoriene:

Hvis du vil at agenter i forskjellige brukergrupper skal se ulike kategorier (ikke avhengig av køen henvendelsen kom fra), kan du opprette ressursfiltre som inneholder kategorier for henvendelsesregistrering og tilordne filtre til brukergrupper.

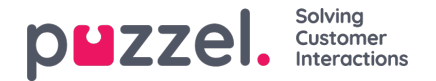

Hvis du vil at agentene skal se forskjellige henvendelsesregistreringskategorier avhengig av køen henvendelsen kom fra (ikke avhengig av agentenes brukergruppe), kan du definere hvilke kategorier som skal vises per kø. Dette gjøres på siden Tjenester – Køer under Systemkø-innstillinger. Standardløsningen er at alle standardkategorier vises for alle køer.

Vi anbefaler at du inkluderer henvendelsesregistreringskategorier i ressursfiltre ELLER konfigurerer kategorier per kø. Hvis du gjør begge deler, kan det være komplisert og vanskelig å få god oversikt.

Hvis du har Dialer-funksjonalitet, kan du opprette én eller flere kategorier og angi dem som Reservert for Dialer. For hver Dialer-kampanje kan du velge én Kategori (reservert for Dialer) som skal brukes. En kategori reservert for Dialer vises bare i agentapplikasjonen når en agent mottar et anrop fra en Dialer-kampanjekø som har valgt denne kategorien.

Resultatene av henvendelsesregistreringene kan ses i arkivet og i 3 statistikkrapporter: Henvendelsesregistreringer, Henvendelsesregistreringer per kø og Henvendelsesregistreringer per agent. En registrering som ikke er knyttet til en henvendelse (ikke mulig i agent.puzzel.com), vil bare bli inkludert i den første rapporten.